# Přihlášení do systému

Systém DSWizard (DSW) je dostupný na adrese [https://dsw.ptlab.utb.cz](https://dsw.ptlab.utb.cz/) a to z vnitřní sítě UTB. Pro přístup mimo síť UTB je nutné použít VPN<sup>1</sup>.

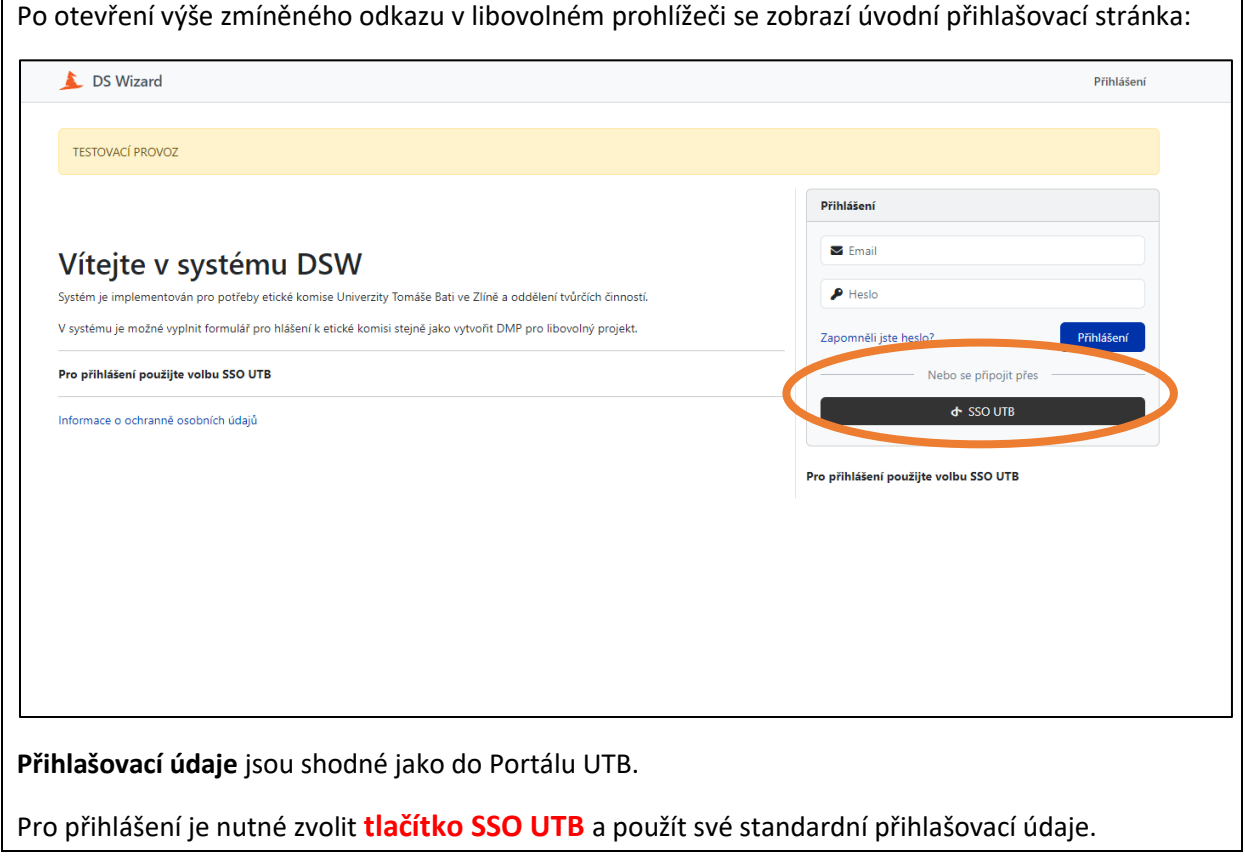

*Obrázek 1 Přihlášení do systému*

1

<sup>1</sup> https://www.utb.cz/cvt/net-utb-vpn/?afterLogin=1

## Postup vytváření Data Management Planu (DMP):

#### 1) Vytvoření nového projektu<sup>2</sup>

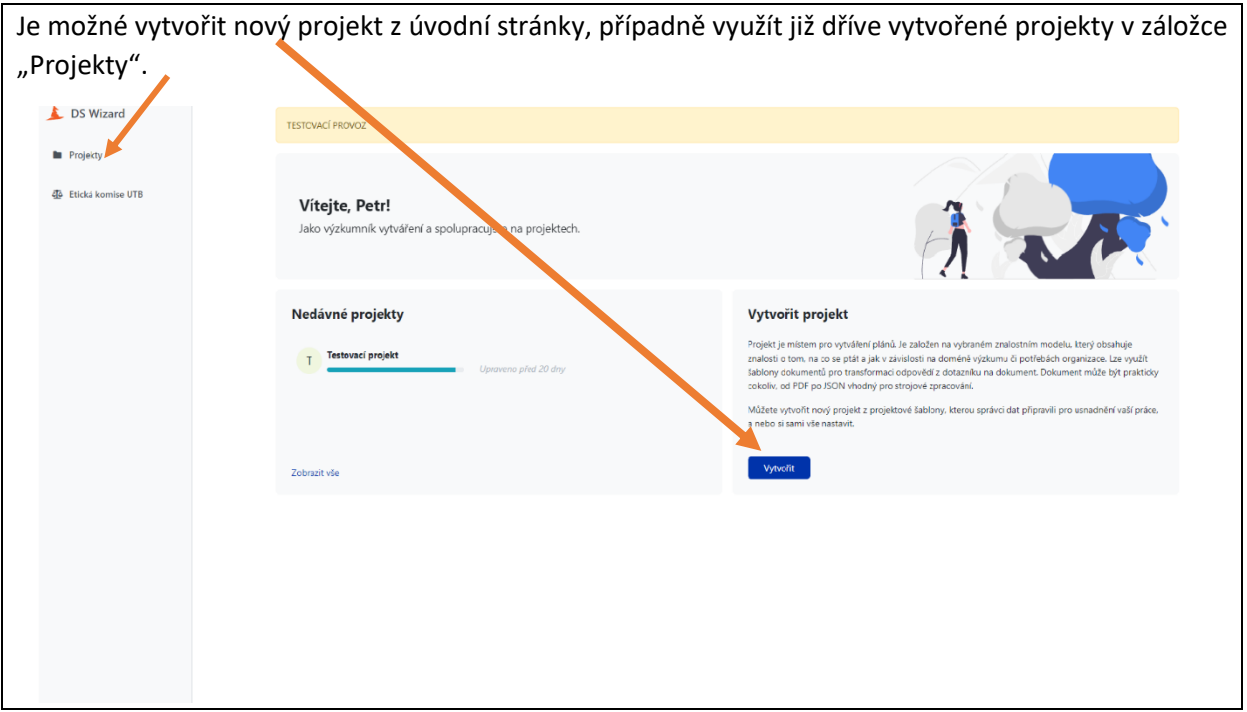

*Obrázek 2a) Vytvoření nového projektu*

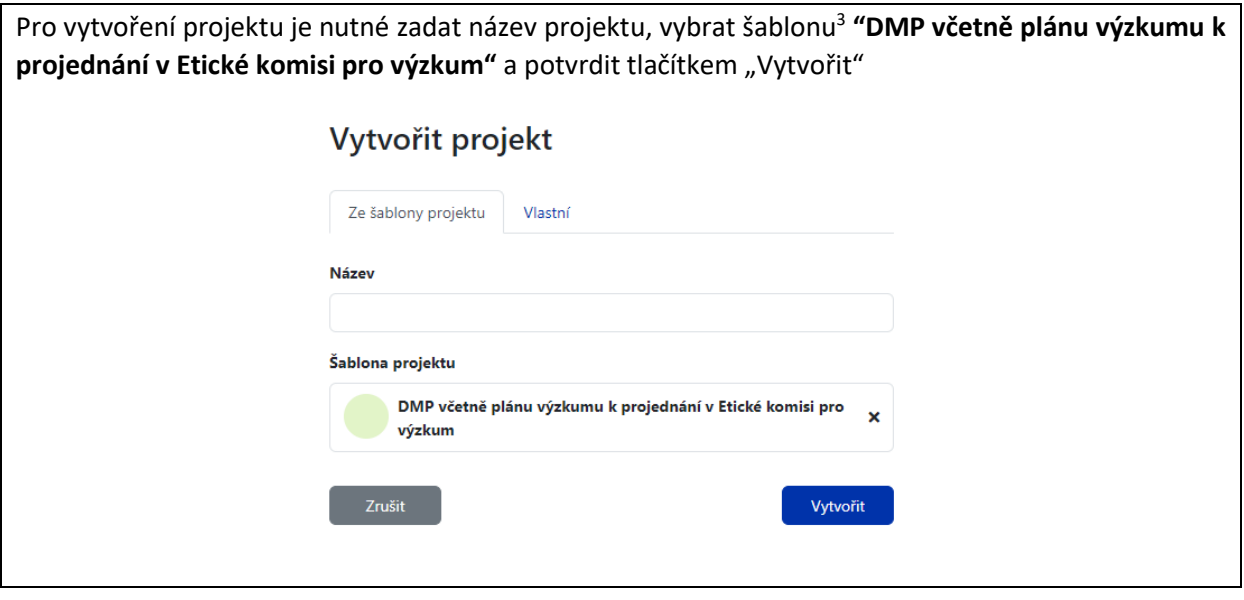

*Obrázek 2b) Vytvoření nového projektu*

**.** 

 $2$ Z důvodu nastavení systému DSW je "Data management plan" označován jako "Projekt".

<sup>&</sup>lt;sup>3</sup> Název projektu může být libovolný, doporučujeme ale využít kombinace názvu projektové výzvy a názvu projektu samotného. Šablona projektu poté určuje, jaký typ dotazníku bude pro daný projekt použit.

Po vytvoření projektu budete přesměrováni přímo do možnosti editace dotazníku. **Vyplnění dotazníku**

Existují různé typy odpovědí (1 z n, k z n, textová odpověď, doplnění údajů, datum, aj.), samotná volba odpovědi je intuitivní. Pod některými otázkami se mohou nacházet doplňující informace (např. co je otázkou myšleno, z jakých možností lze vybírat a podobně). Zároveň, při volbě některých odpovědí, může být dotazník automaticky rozšířen o další otázky. Některé otázky je možné nechat **nevyplněné**. Tyto budou označeny červeně, ale nebudou bránit v uzavření dotazníku.

Kdykoliv můžete vytvořit novou odpověď nebo odpověď smazat volbou "Odstranit odpověď" . (viz. č. 2).

Pomocí ikon v pravé části otázky. (viz. č. 3) lze každou otázku označit štítkem "TODO", tedy jako otázku, ke které je třeba se vrátit, nebo ji okomentovat **Takto vytvořené komentáře se zobrazí pouze uživatelům vyplňujícím formulář a nebudou součástí výsledného dokumentu.**

Seznam otázek, které je třeba zpracovat, seznam komentářů a historie odpovědí ve formuláři lze zobrazit v pravé části okna. (viz. č. 1).

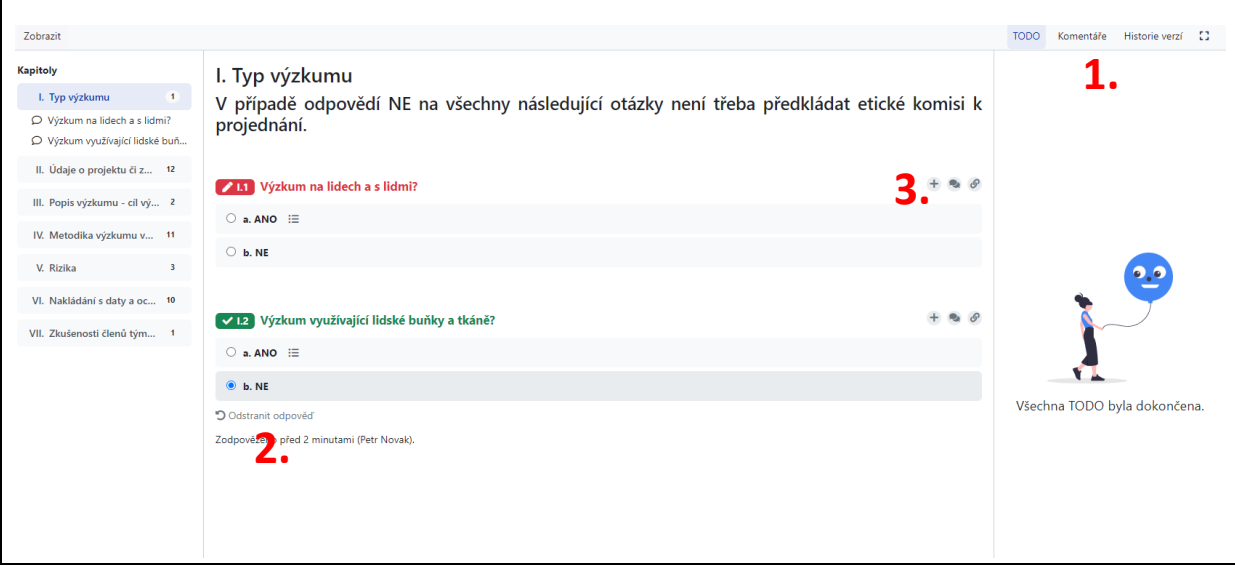

*Obrázek 3) Vyplnění dotazníku* **.**

Po vyplnění dotazníku je možné **zobrazit náhled** výsledného dokumentu pomocí položky v horní části okna.

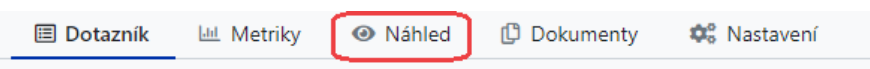

#### 2) Vytvoření dokumentu

**Po ukončení vyplňování dotazníku je možné jej vyexportovat v podobě PDF dokumentu**. Export dokumentu probíhá výběrem odpovídající sekce "Dokumenty" v horní části stránky.

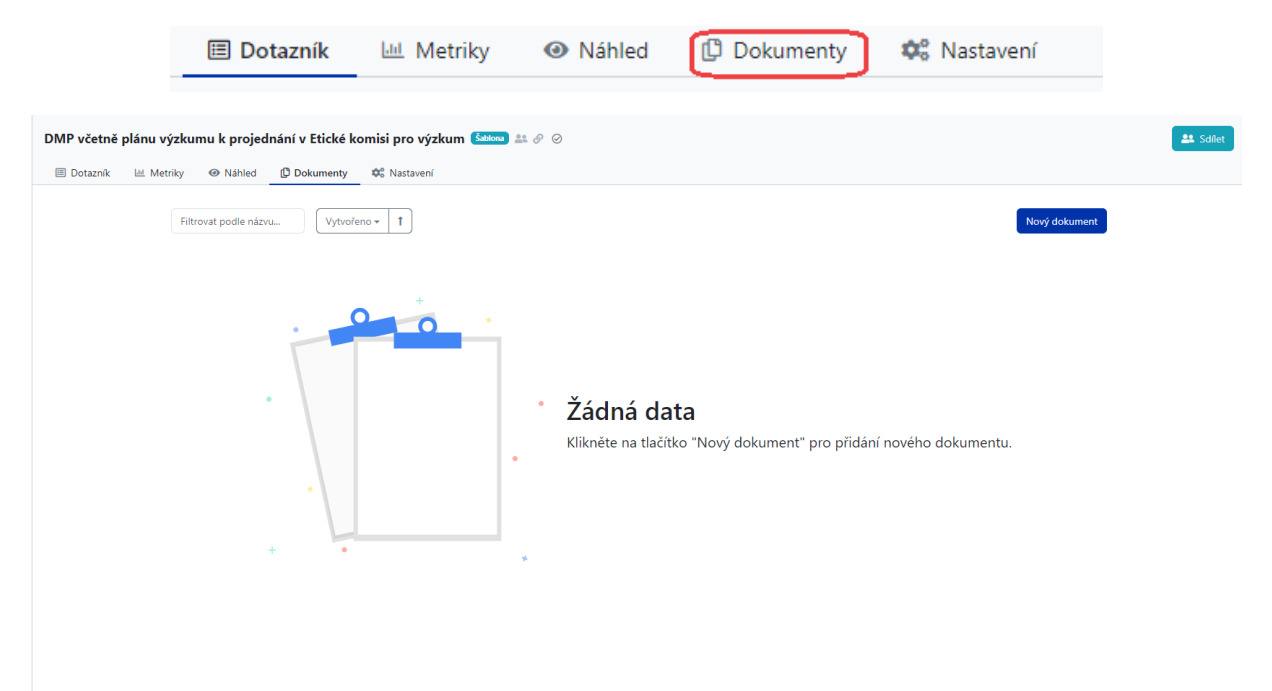

Při vytváření dokumentu je možné zadat vlastní název dokumentu (který je automaticky předvyplněný názvem projektu), dále vybrat šablonu dokumentu a formát souboru. <sup>4</sup>

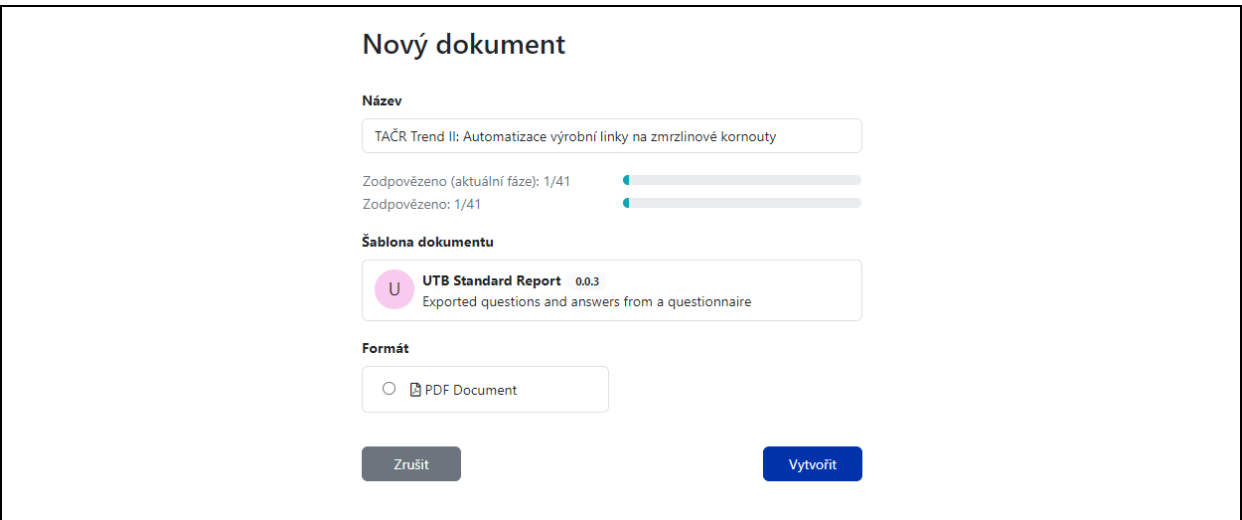

*Obrázek 4) Vytvoření dokumentu*

1

Již vytvořený dokument je statický – tzn. že při změně formuláře se změna **neprojeví v již existujícím dokumentu. V případě dalších úprav je třeba znovu vygenerovat pdf.**

Dokument je možné stáhnout výběrem z menu v pravé části řádku – kliknutím na tři tečky.

<sup>4</sup> Aktuální nastavení obsahuje pouze jednu šablonu dokumentu a možnost exportu pouze ve formátu PDF

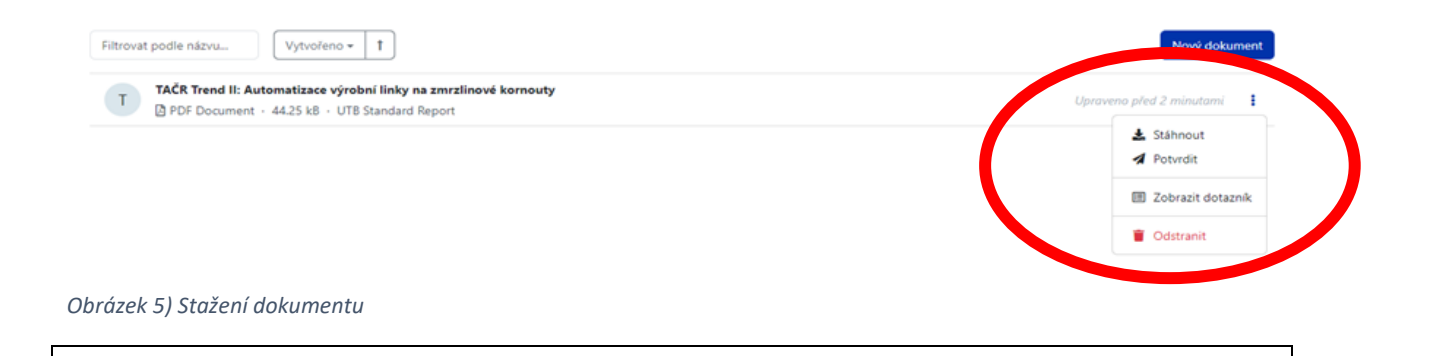

### Editace nastavení a sdílení

| <b>L</b> DS Wizard             | TAČR Trend II: Automatizace výrobní linky na zmrzlinové kornouty ∅ ⊙<br>21 Sdilet                                   |                                                                                                    |                                   |
|--------------------------------|----------------------------------------------------------------------------------------------------|----------------------------------------------------------------------------------------------------|-----------------------------------|
| <b>In</b> Projekty             | <b>Q</b> <sup>2</sup> Nastavení<br><b>O</b> Náhled<br><b>D</b> Dokumenty<br><b>国</b> Dotaznik<br><b>Lid</b> Metriky |                                                                                                    |                                   |
|                                | Zobrazit                                                                                                    |                                                                                                    | TODO Komentáře Historie verzí [3] |
|                                | Kapitoly                                                                                                    | I. Typ výzkumu<br>V případě odpovědí NE na všechny následující otázky není třeba předkládat etické komisi k projednání. |                                   |
|                                | 2 <sup>1</sup><br>I. Typ výzkumu                                                                                    |                                                                                                    |                                   |
|                                | O Výzkum na lidech a s lidmi?<br>○ Výzkum využívající lidské buňky a tkáně?                                         |                                                                                                    |                                   |
|                                | II. Údaje o projektu či záměru výz 12                                                                               | / 14 Výzkum na lidech a s lidmi?                                                                                        | $+$ 2 $\theta$                    |
|                                | III. Popis výzkumu - cíl výzkumu<br>$\mathbf{z}$                                                                    | $\bigcirc$ a. ANO $\equiv$                                                                                              |                                   |
|                                | IV. Metodika výzkumu v případě v 11                                                                                 | $\bigcirc$ b. NE                                                                                                    |                                   |
|                                | $3 -$<br>V. Rizika                                                                                                  |                                                                                                    |                                   |
|                                | VI. Nakládání s daty a ochrana oso  10                                                                              | Výzkum využívající lidské buňky a tkáně?                                                                                | $+$ 2 $\theta$                    |
|                                | VII. Zkušenosti členů týmu s relevan 1                                                                              | $\bigcirc$ a. ANO $\equiv$                                                                                              |                                   |
|                                |                                                                                                    | $\bigcirc$ b. NE                                                                                                    |                                   |
|                                |                                                                                                    |                                                                                                    |                                   |
|                                |                                                                                                    |                                                                                                    |                                   |
|                                |                                                                                                    |                                                                                                    |                                   |
|                                |                                                                                                    |                                                                                                    |                                   |
|                                |                                                                                                    |                                                                                                    |                                   |
|                                |                                                                                                    |                                                                                                    |                                   |
| <b>Petr Novak</b><br>Výzkumník |                                                                                                    | Následující kapitola<br>Údaje o projektu či záměru výzkumu                                                              |                                   |
| « Shalit nanol                 |                                                                                                    |                                                                                                    |                                   |

*Obrázek 6) Úvodní stránka editace projektu*

**.** 

Při editaci projektu je také možno měnit jeho nastavení, generovat výstupní dokumentynebo měnit dostupnost projektu pro jiné uživatele. Ve výchozím nastavení je projekt dostupný pouze uživateli, který ho vytvořil. Projekt lze zpřístupnit, pomocí tlačítka "Sdílet" v pravém horním rohu obrazovky buď:

- jednotlivým uživatelům<sup>5</sup> (doporučený způsob)
- nebo využít tlačítka Veřejný odkaz na projekt

<sup>5</sup> Před nastavením sdílení musí být uživatel, kterému chceme přístup nastavit, minimálně jednou přihlášen do systému.

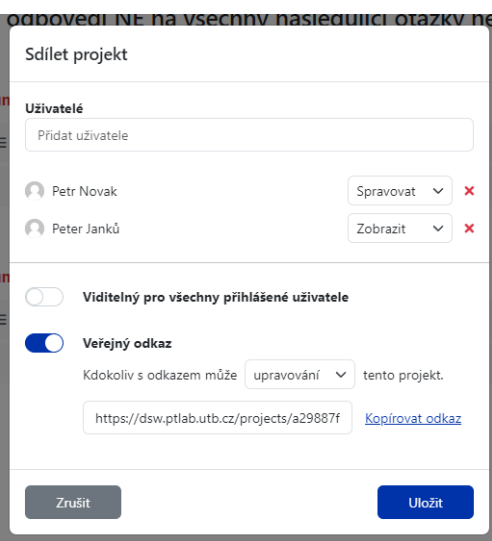

*Obrázek 7) Nastavení sdílení projektu*

Pro každý projekt je možná změna nastavení. Aktuálně je možné změnit název projektu, popis projektu a štítky projektu. **Změny v nastavení projektu se doporučují dělat pouze za předpokladu, že přesně víte, co děláte a z jakého důvodu to děláte. V krajním případě může dojít ke ztrátě odpovědí na jednotlivé otázky v dotazníku.**

### Odhlášení

Odhlášení ze systému provedete kliknutím na své jméno v levé dolní části obrazovky volbou "Odhlásit se" .

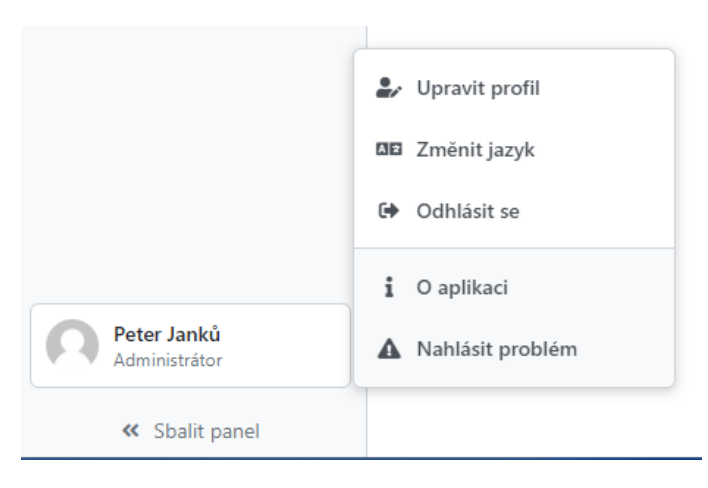